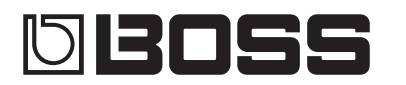

# GUITAR<br>EFFECTS PROCESSOR

**Руководство пользователя**

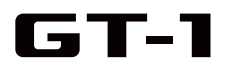

**BUSINE** 

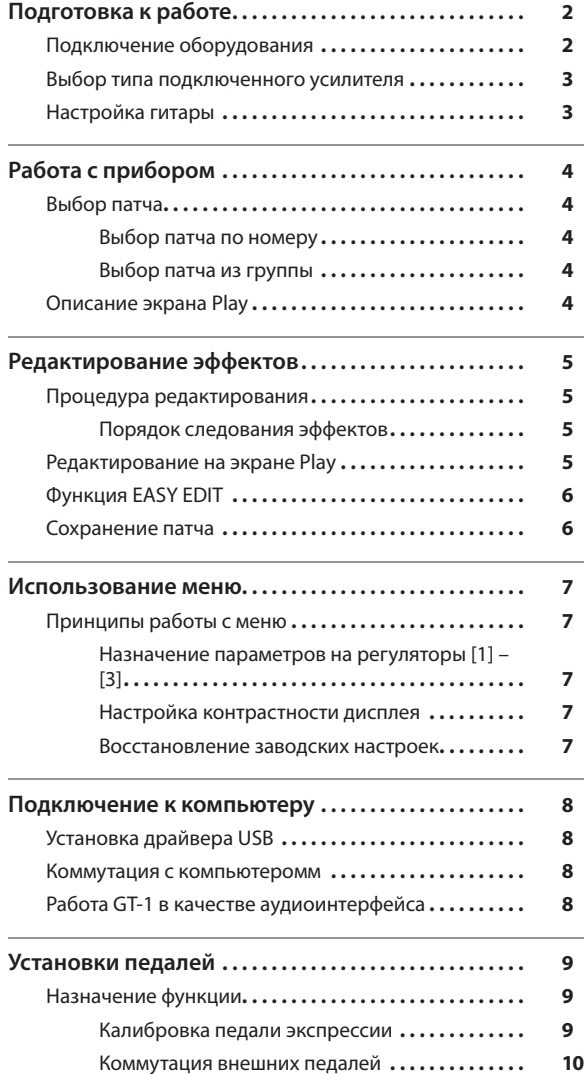

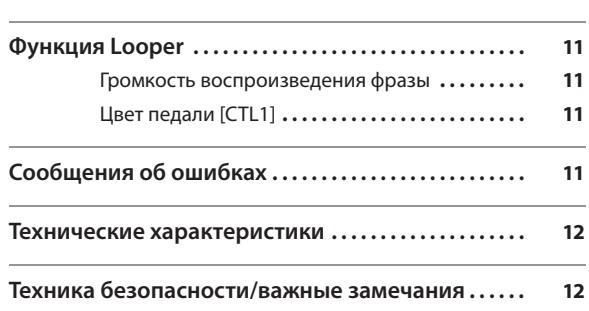

 $\Box$ 00

ananan da a

**CBOSS GT-1 8925 PM** 

 $\begin{array}{c}\n\hline\n\text{HAP} \\
\hline\n\end{array}$ 

Прежде чем приступить к работе, внимательно ознакомьтесь с информацией, приведенной в разделах "Техника безопасности" и "Важные замечания" в отдельной брошюре и в данном<br>руководстве (стр. 12). Сохраните руководство, оно может<br>пригодиться в дальнейшем.

© 2016 Roland Corporation

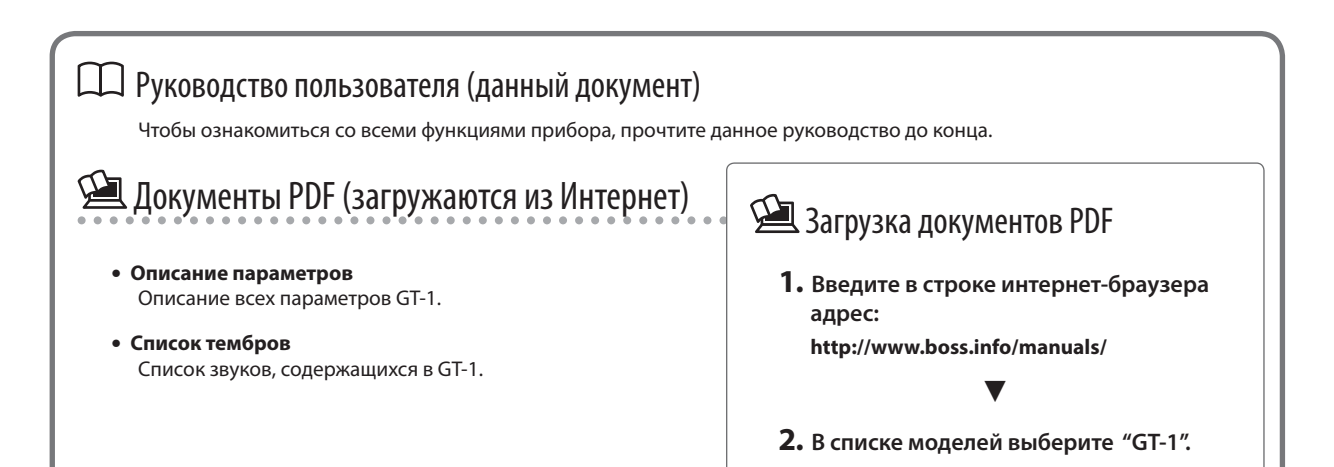

# Подготовка к работе

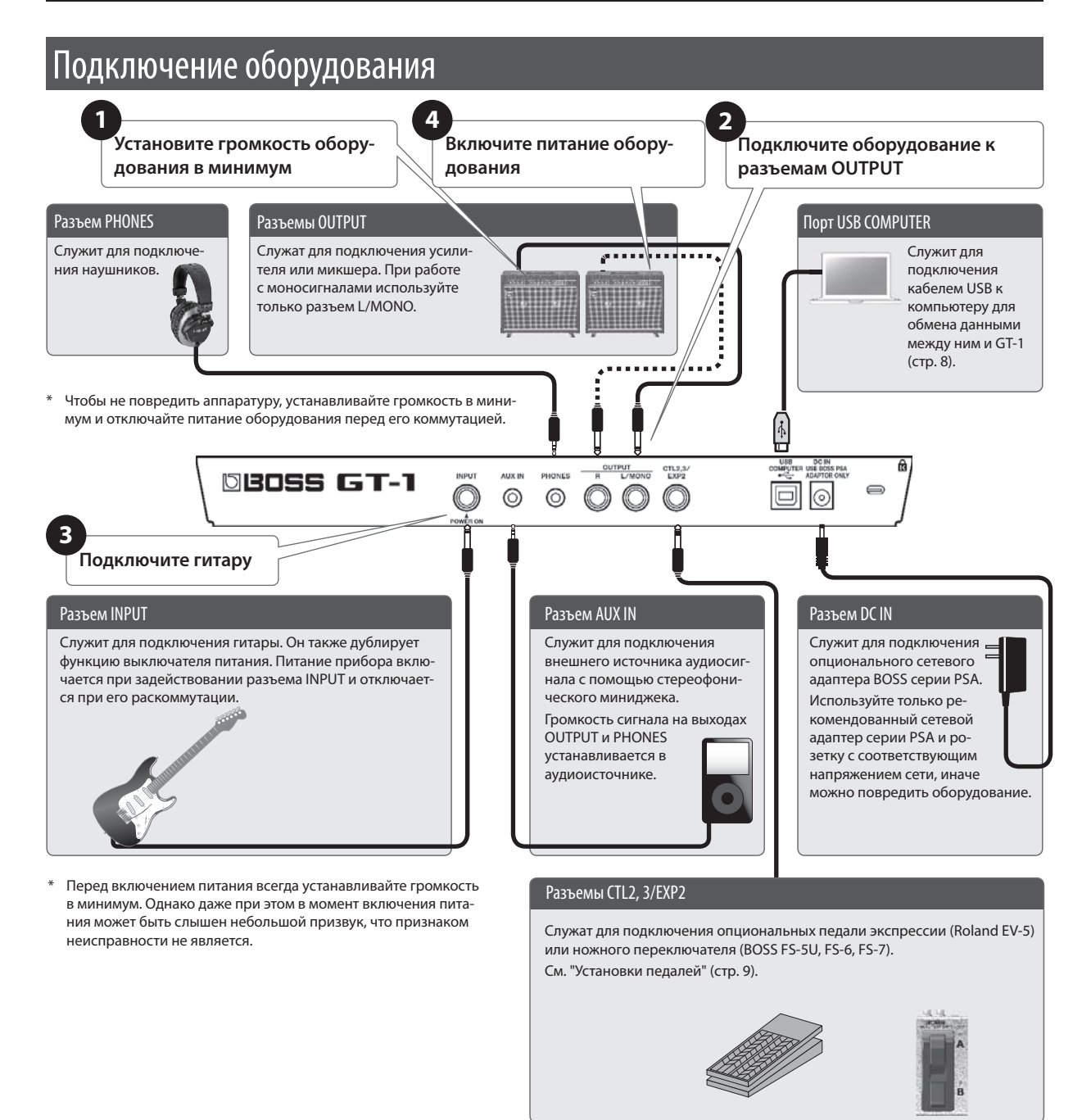

### Установка батарей

В батарейный отсек, находящийся на нижней панели прибора, установите 4 щелочные батареи (AA, LR6).

- \* Переворачивая прибор, следите за тем, чтобы не повредить кнопки и контроллеры. Будьте аккуратны, чтобы не допустить его падения и опрокидывания.
- При некорректном использовании батареи могут протечь или взорваться. В целях безопасности прочтите и соблюдайте меры предосторожности, приведенные в прилагаемой брошюре "Техника безопасности" и в руководстве пользователя (стр. 12)).
- \* Рекомендуется не извлекать батареи из прибора даже при работе от сетевого адаптера. Это предотвратит прерывание работы прибора при случайном отключении сетевого напряжения.
- Перед установкой/извлечением батарей выключите питание прибора и отключите его от других устройств, чтобы не повредить оборудование.
- \* Если батареи разрядились, на дисплей выведется сообщение "BATTERY LOW". Замените батареи.

# Выбор типа подключенного усилителя

**1. Нажмите на кнопку [MENU].**

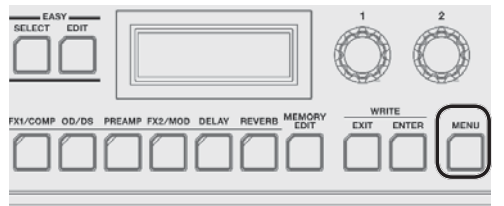

**2. Регулятором [1] выберите "OUTPUT" и нажмите на кнопку [ENTER].**

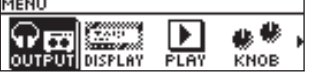

**3. Регулятором [3] выберите тип усилителя.**

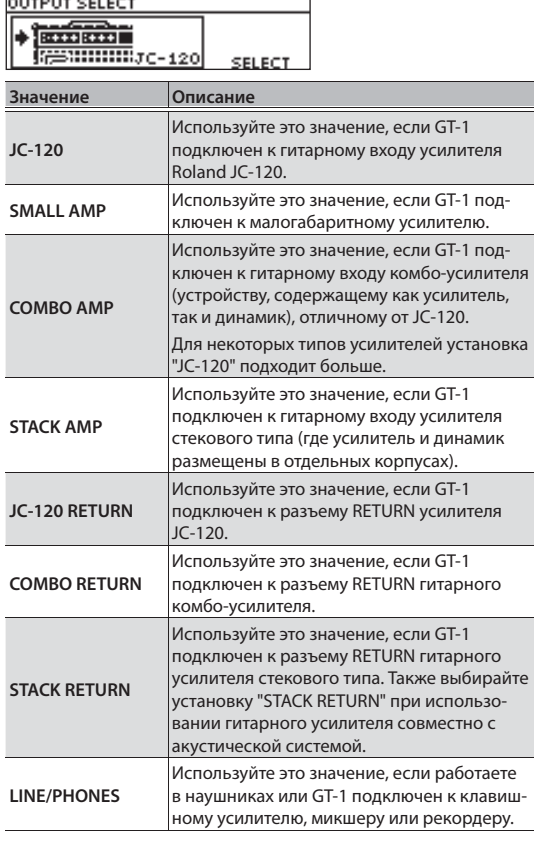

#### **4. Нажмите на кнопку [EXIT] несколько раз для перехода на экран Play (стр. 4).**

#### **НАПОМИНАНИЕ**

На экране Play (стр. 4) можно установить общий выходной уровень GT-1 с помощью регулятора [3].

# Настройка гитары

**1.** Одновременно нажмите на педали [▲]/[▼].

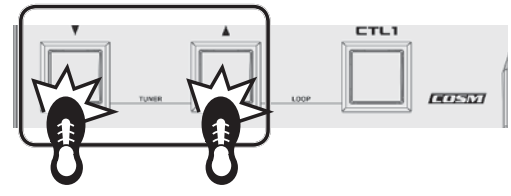

**2. Настройте открытую струну таким образом, чтобы на экране горел только центральный индикатор.**

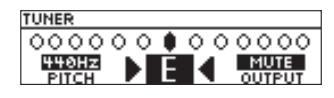

#### **НАПОМИНАНИЕ**

Также для настройки можно воспользоваться индикацией педалей [▲]/[V] и [CTL1].

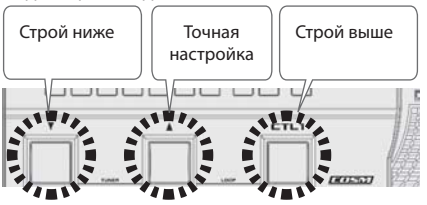

**3. Закончив настройку, одновременно нажмите на педали [**H**]/[**I**] еще раз.**

#### Выбор опорного тона

В режиме тюнера регулятором [1] можно изменить опорный тон.

**PITCH**

435 – 445 Hz (по умолчанию: 440 Hz)

#### Выходная установка

В режиме тюнера регулятором [3] можно выбрать установку, определяющую режим вывода звукового сигнала

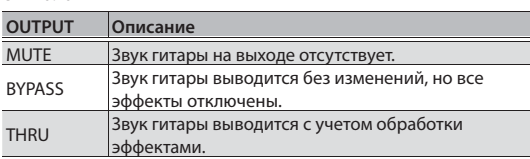

Завершив подготовительные операции, можно приступить к работе с GT-1.

# Выбор патча

GT-1 поддерживает работу с различными эффектами. "Патчем" называется комбинация этих эффектов и их установок.

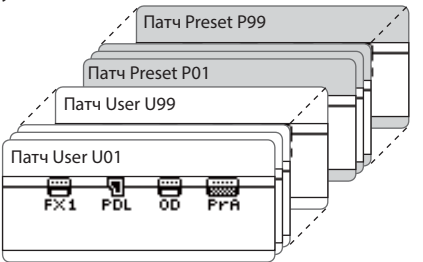

В памяти GT-1 хранится 99 пользовательских (User) патчей (начиная с U01), которые можно переписывать, и 99 пресетных (Preset) (начиная с P01), которые переписать невозможно.

## Выбор патча по номеру

**1. Переключайте патчи педалями [**H**]/[**I**].**

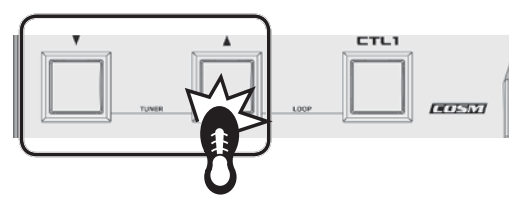

Для перебора патчей также можно использовать регулятор [1].

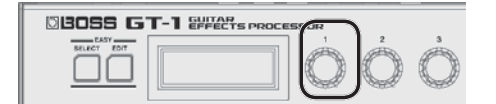

После выбора патча загораются индикаторы включенных в патче кнопок или PEDAL FX.

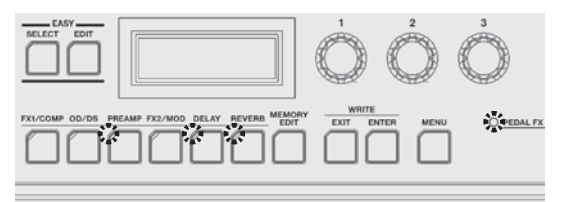

#### **НАПОМИНАНИЕ**

Переключение патчей возможно только при открытом экране Play (стр. 4). Нажмите на кнопку [EXIT] для перехода к экрану Play, чтобы выбрать нужный патч.

# Выбор патча из группы

**1. Находясь на экране Play, нажмите на кнопку [EASY SELECT]**

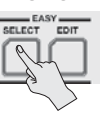

Откроется экран EASY SELECT.

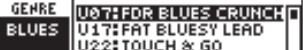

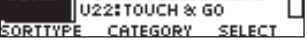

**2. Регулятором [1] выберите режим сортировки патчей (SORT TYPE).**

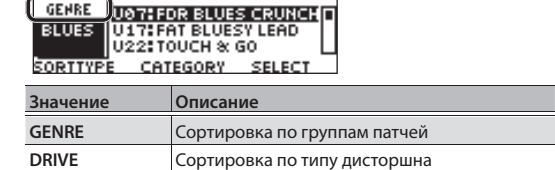

**3. Регулятором [2] выберите группу патчей или тип дистошна.**

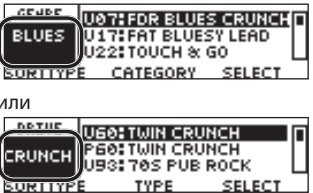

и

**4. Регулятором [3] выберите патч из списка, выведенного на экран.**

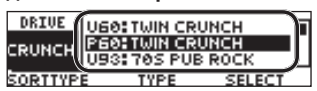

### Вид экрана после выбора патча

На экране показаны номер и имя текущего патча.<br><del>U01</del>

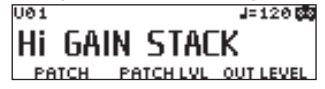

# Описание экрана Play

Экран, открывающийся на дисплее после включения питания прибора, называется "экран Play".

**Иконки на дисплее**

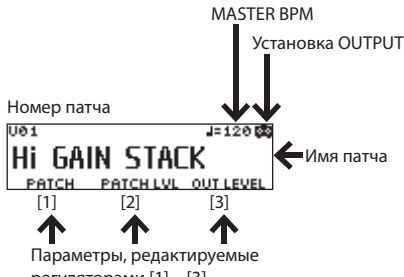

регуляторами [1] – [3]

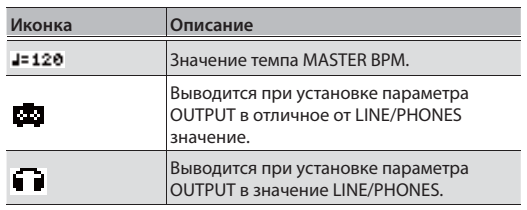

См. руководство "Описание параметров" (файл PDF).

# Процедура редактирования

Для редактирования эффекта его требуется выбрать из цепочки эффектов. Также можно редактировать установки и контроллеры, для которых не предусмотрено кнопок на панели.

#### **1. Нажмите на кнопку [MEMORY EDIT].**

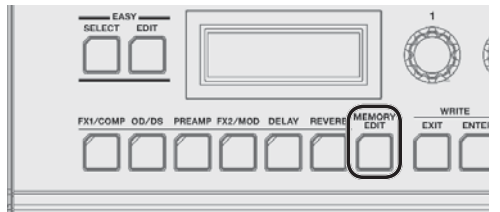

Откроется экран цепочки эффектов.<br>U01:Hi GAIN STACK == 120

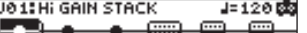

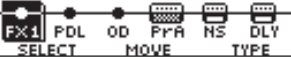

- Для включения/выключения эффектов используются соответствующие кнопки. Включенным эффектам соответствуют иконки, выключенным — символы "5".
- **2. Регулятором [1] выберите эффект, который необходимо отредактировать.**

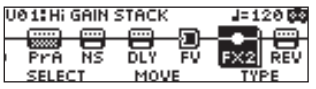

#### **НАПОМИНАНИЕ**

Если выбранный эффект позволяет изменять его тип, например, FX1 или FX2, выберите тип эффекта

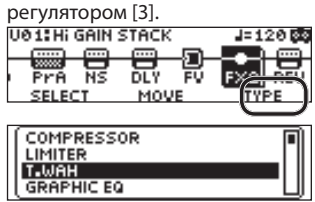

**3. Нажмите на кнопку [ENTER] для перехода к экрану EDIT.**

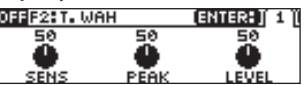

**4. Регуляторами [1] – [3] измените значения параметров, выведенных на экран.**

Если на экране имеются ярлыки, для переключения соответствующих экранных страниц используйте кнопку [ENTER].

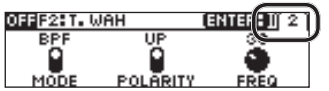

**5. Нажмите на кнопку [EXIT] несколько раз для перехода к экрану Play.**

## Порядок следования эффектов

Ниже описана процедура изменения порядка следования эффектов в цепочке.

- **1. Нажмите на кнопку [MEMORY EDIT].** Откроется экран цепочки эффектов.
- **2. Регулятором [1] выберите эффект, который необходимо переместить.**

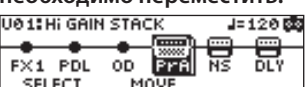

**3. Регулятором [2] переместите выбранный эффект.**

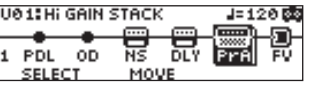

# Редактирование на экране Play

Эффекты можно редактировать, находясь на экране Play (стр. 4).

**1. Нажмите и удерживайте кнопку эффекта, который необходимо отредактировать.**

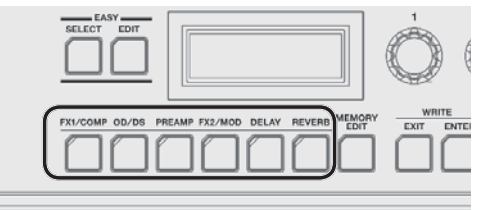

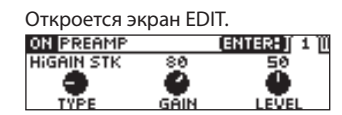

\* Если открыт этот экран, при нажатиях на кнопку эффекта он будет включаться и выключаться. Когда эффект включен, кнопка горит.

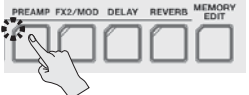

**2. Регуляторами [1] – [3] измените значения параметров, выведенных на экран.**

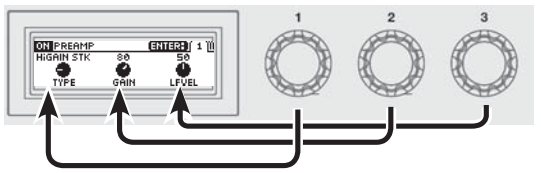

Кнопкой [ENTER] переключайте страницы экрана редактирования.

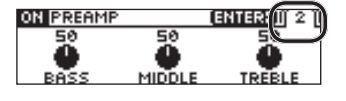

**3. Нажмите на кнопку [EXIT] для перехода к экрану Play.**

# Функция EASY EDIT

Функция EASY EDIT позволяет изменить тип дисторшна (TONE), которым обрабатывается текущий звук, а также добавить или отредактировать установки модуляционного эффекта (VIBES) или реверберации (ECHO).

**1. Находясь на экране Play, нажмите на кнопку [EASY EDIT]**

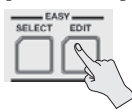

Откроется экран EASY EDIT.<br>ЕАSY ЕDIT

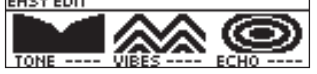

**2. Регуляторами [1] – [3] отредактируйте параметры "TONE", "VIBES" и "ECHO".**

На экране EASY EDIT можно нажать на кнопку [ENTER] для перехода к более подробным настройкам.

# Сохранение патча

Чтобы не потерять отредактированные данные, их необходимо сохранить в пользовательский патч, как описано ниже. В противном случае при выборе нового патча результаты редактирования будут утеряны.

**1. Одновременно нажмите на кнопки [EXIT] и [ENTER].**

Откроется экран WRITE UTILITY.

- **2. Регулятором [1] выберите "WRITE" (PATCH RIGHT) и нажмите на кнопку [ENTER].**
- **3. Регулятором [1] выберите номер патча, в который необходимо сохранить установки отредактированного (U01 – U99).**

#### **4. Нажмите на кнопку [ENTER].**

Отредактируйте имя патча.

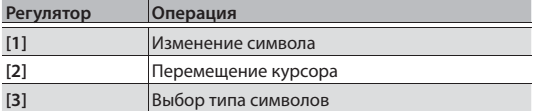

#### **5. Нажмите на кнопку [ENTER].**

Далее можно выбрать группу патча. Регулятором [1] выберите группу.

**6. Нажмите на кнопку [ENTER] еще раз.**

Патч будет сохранен, и откроется экран Play.

# Принципы работы с меню

В меню производятся установки, воздействующие на GT-1 в целом (системные параметры), например, установки выходов и USB, назначение функций на регуляторы [1] -[3] и так далее.

Подробно параметры описаны в руководстве "Описание параметров" (файл PDF).

#### 1. Нажмите на кнопку [MENU].

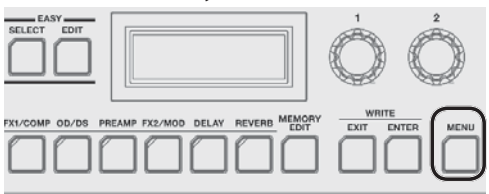

2. Регулятором [1] выберите категорию, к которой относится редактируемый параметр. **MENU** 

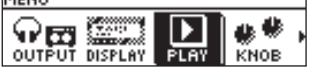

- **3.** Нажмите на кнопку [ENTER].
- 4. Регуляторами [1] [3] измените значения соответствующих экранных параметров.

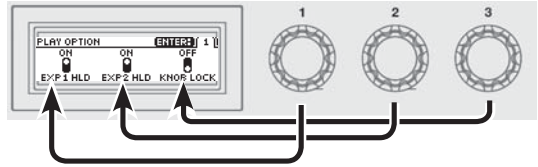

Кнопкой [ENTER] переключайте страницы экрана редактирования.

**PLAY OPTION**  $[ENTER(12)]$ nulN+UP UP+CTL PEDA

5. Нажмите на кнопку [EXIT] для перехода к экрану Play.

В данном руководстве порядок выполнения операций описывается следующим образом.

#### <Пример>

Нажмите на кнопку [MENU]. Регулятором [1] выберите "USB" и нажмите на кнопку [FNTFR]

Выберите [Menu]  $\rightarrow$  "USB".

# Назначение параметров на регуляторы  $[1] - [3]$

Описанная ниже процедура позволяет выибрать параметры, которыми будут управлять регуляторы [1] - [3], когда открыт экран Play (стр. 4).

1. Выберите [MENU] → "КNOВ".

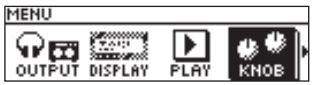

2. Регуляторами [1] - [3] выберите параметры, они которыми будут управлять.

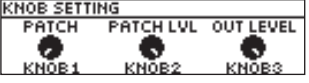

3. Нажмите на кнопку [EXIT] несколько раз для перехода к экрану Play.

## Настройка контрастности дисплея

Ниже описана процедура, которая позволяет настроить контрастность (яркость) дисплея.

- 1. Выберите [MENU]  $\rightarrow$  "DISPLAY".
- 2. Откорректируйте значение регулятором [1].

### Восстановление заводских настроек

Функция восстановления заводских значений установок GT-1 называется "Factory Reset".

Можно не только восстановить заводские значения всех установок GT-1, но также выбрать, какие установки должны восстанавливаться.

- После выполнения операции "Factory Reset" пользовательские установки сбрасываются. Чтобы не потерять их, сохраните пользовательские данные в компьютер с помощью специальной программы.
- 1. Выберите [MENU]  $\rightarrow$  "F. RESET" (FACTORY RESET).
- 2. Выберите регуляторами [1] и [3] установки, которые необходимо восстановить.

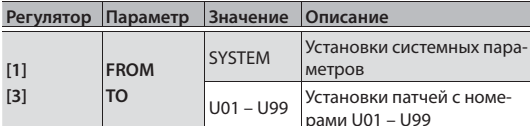

#### 3. Нажмите на кнопку [ENTER].

Для отмены операции выберите "CANCEL" и нажмите на кнопку [ENTER].

4. Для выполнения операции регулятором [1] выберите "EXECUTE" и нажмите на кнопку [ENTER]. После выполнения операции Factory Reset снова откро-

ется экран Play.

При коммутации GT-1 с компьютером по USB становятся доступными следующие функции.

- Двусторонний обмен между ними цифровыми аудиосигналами.
- Управление патчами и их редактирование с помощью специальной программы.
- Загрузка патчей с сервера BOSS TONE CENTRAL (http://bosstonecentral.com/)

# Установка драйвера USB

#### Перед подключением к компьютеру в последний необходимо установить драйвер USB.

Специальный драйвер можно загрузить со следующего сайта.

 $\Rightarrow$  http://www.boss.info/support/

Программа и процедура установки драйвера зависят от внешнего оборудования. Внимательно прочтите инструкцию файла Readme, прилагаемую к загружаемому файлу.

# Коммутация с компьютером

1. Опциональным кабелем USB 2.0 подключите порт USB компьютера к порту USB в GT-1.

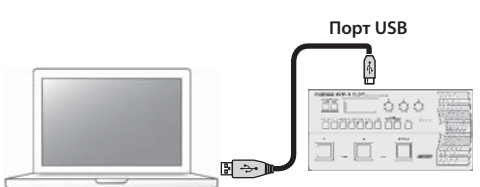

# Работа GT-1 в качестве аудиоинтерфейса

Доступна запись выходных аудиосигналов GT-1 в компьютер, а также воспроизведение аудиосигналов из компьютера через разъемы OUTPUT в GT-1.

- Установки описаны в документе "Описание параметров" (файл PDF).
- См. документацию на используемое программное обеспечение.

# Специальная программа для GT-1

Данная программа доступна для загрузки с веб-сайта BOSS TONE CENTRAL (http://bosstonecentral.com/). Информация о программе содержится в прилагаемом к ней файле Readme.htm.

Специальная программа реализует следующие функции:

- Загрузка патчей с сервера BOSS TONE CENTRAL..
- Редактирование установок патчей.
- Переименование патчей.
- Изменение порядка размещения патчей.
- Архивирование и восстановление патчей и системных установок.
- Просмотр документа "Описание параметров" (файл PDF) в компьютере.

Доступно назначение различных функций на педали [CTL1] и экспрессии (EXP1) верхней панели, а также внешние педали, подключенные к разъемам CTL2, 3/ EXP2 тыльной панели.

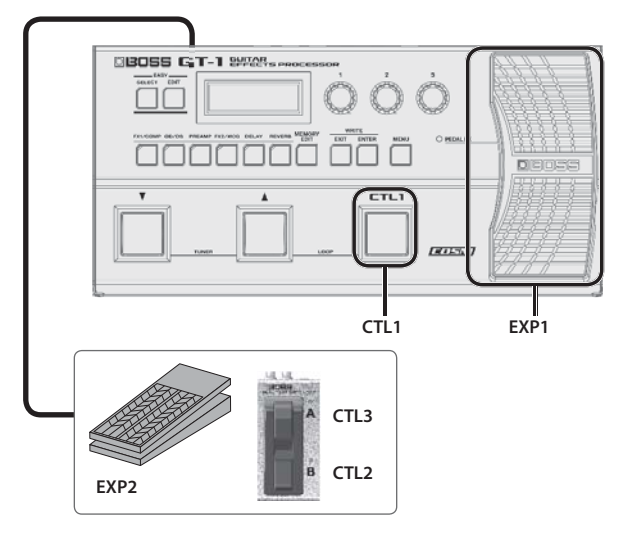

# Назначение функции

- **1. Нажмите на кнопку [MEMORY EDIT].**
- **2. Регулятором [1] выберите контроллер.**

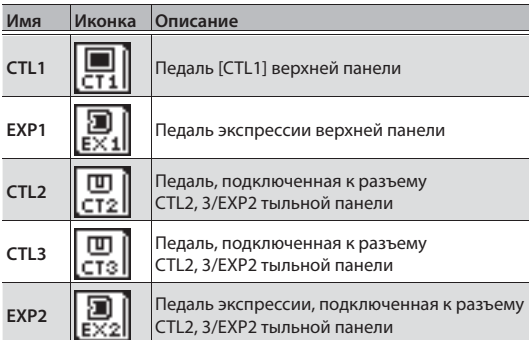

Иконки "CT1" – "EX2" расположены в правой части

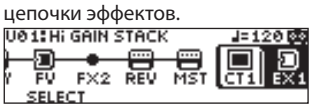

**3. Нажмите на кнопку [ENTER] для перехода к экрану EDIT.**

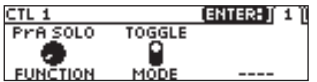

**4. Регуляторами [1] – [3] измените значения соответствующих экранных параметров.**

Для переключения экранных страниц используйте кнопку [ENTER].

Подробно параметры описаны в руководстве "Описание параметров" (файл PDF).

## Калибровка педали экспрессии

На заводе педаль экспрессии GT-1'настраивается оптимальным образом, но с течением времени эти установки могут сбиться.

При возникновении проблем, таких как невозможность полного обнуления громкости при закрытой педали или неработоспособности переключателя PEDAL FX, следует произвести процедуру калибровки педали

# **1.** Выберите [MENU] → "PDL CALIBRATION"<br>
MENU

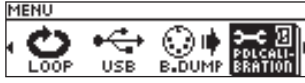

.

Откроется экран PEDAL CALIBRATION.

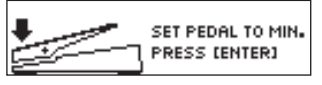

**2. Нажмите на педаль пяткой до упора и нажмите на кнопку [ENTER].**

На экран выведется "OK", и откроется экран следующего вида.

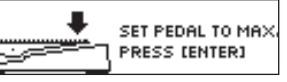

**3. Нажмите на педаль носком до упора и нажмите на кнопку [ENTER].**

На экран выведется "OK", и откроется экран следующего вида.

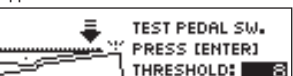

**4. Сильно нажмите на педаль носком до упора.**

Убедитесь, что индикатор EXP PEDAL SW загорелся.

\* Чтобы изменить чувствительность переключателя педали PEDAL FX, повторите шаг 4, изменяя значение THRESHOLD регулятором [3].

#### **5. Нажмите на кнопку [ENTER].**

Выведется сообщение "COMPLETE!".

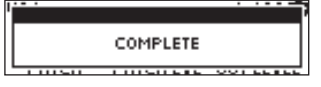

## Коммутация внешних педалей

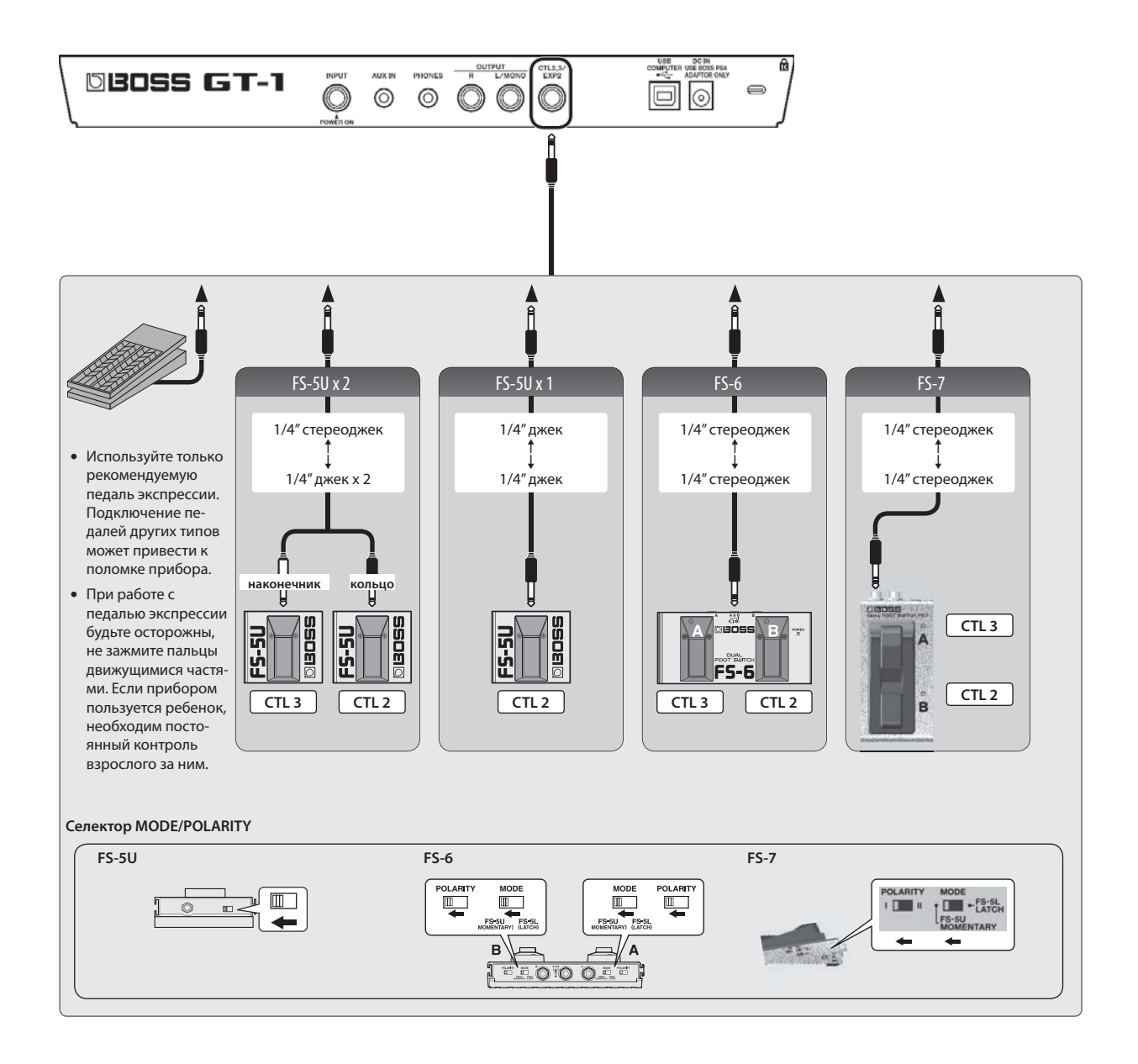

Предусмотрена возможность записи фразы длительностью до 32 секунд (в моно) с дальнейшим ее цикличным воспроизведением. Также возможно наложение поверх воспроизводящейся фразы дополнительных партий.

Это позволяет разнообразить гитарное исполнение.

Одновременно нажмите на педали [▲] и [CTL1] для включения функции Looper.

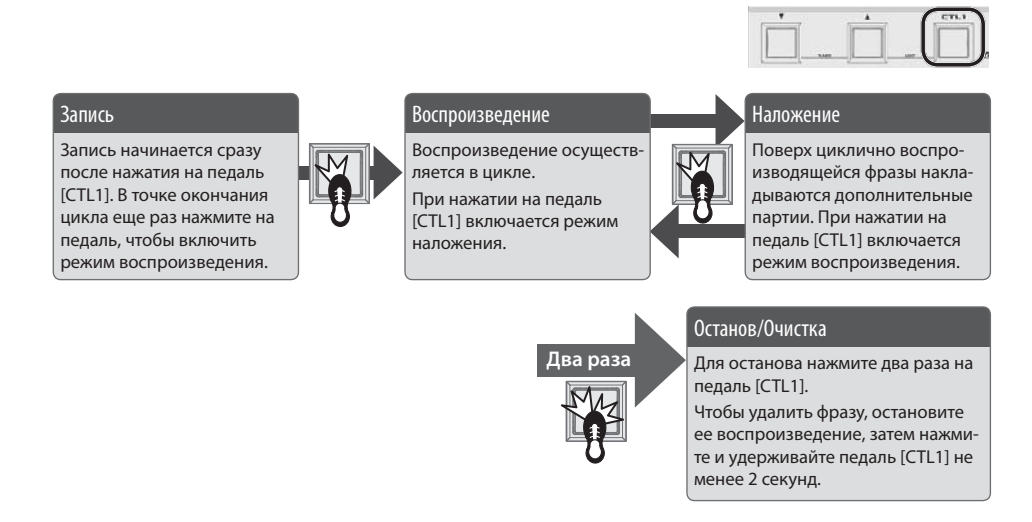

\* Сохраненные в патчах установки педали CTL1 при включенной функции Looper игнорируются.

# Громкость воспроизведения фразы

При значении 100 (по умолчанию) громкость исполнения и воспроизведения фразы будут одинаковы.

При значениях меньше 100 громкость воспроизведения фразы будет меньше громкости исполнения. Соответственно, даже при многократных наложениях исполнение будет слышно по прежнему отчетливо.

- **1. Выберите [MENU]** 0 **"LOOP".**
- **2. Установите значение "LEVEL" регулятором [1].**

# Цвет педали [CTL1]

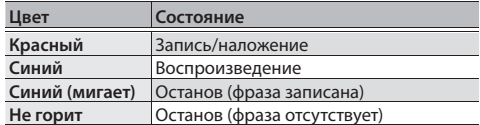

#### **НАПОМИНАНИЕ**

- Максимальная продолжительность записи равна 32 секундам в моно.
- Записанный материал после отключения питания теряется.

# Сообщения об ошибках

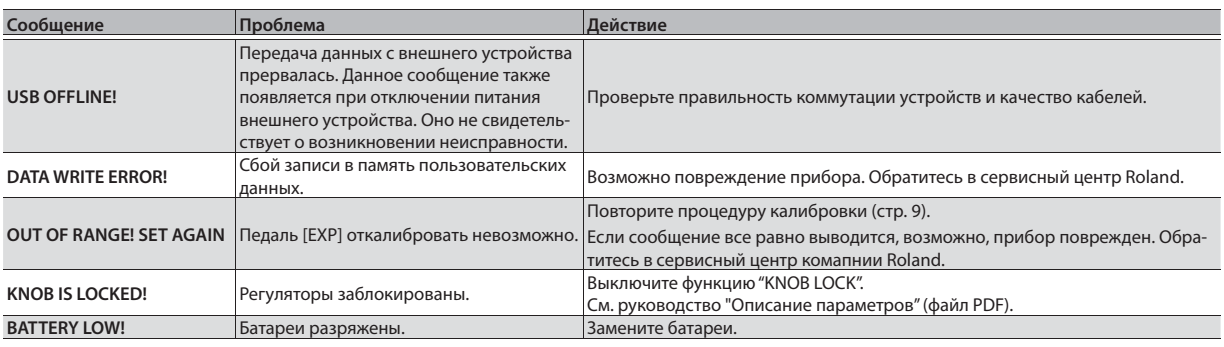

#### BOSS GT-1: гитарный процессор эффектов

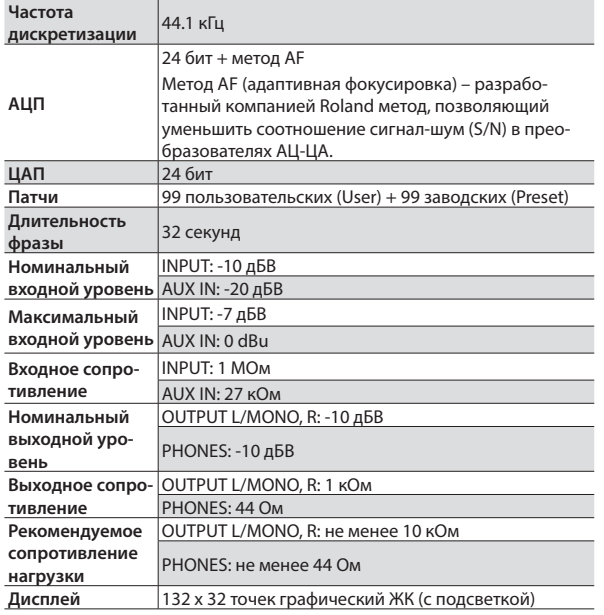

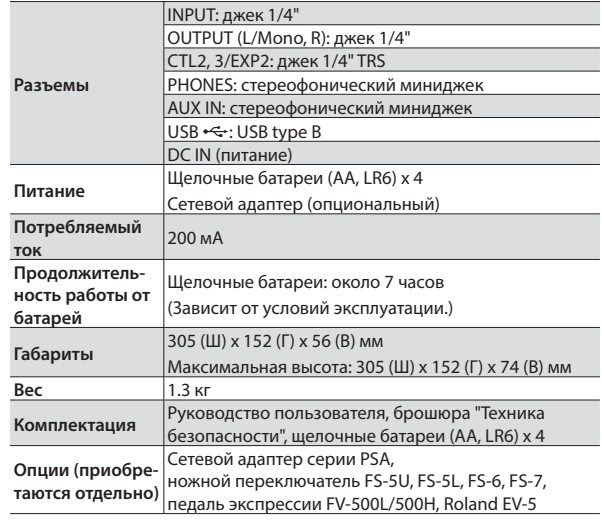

 $*$  0 dBu = 0.775 B rms

В интересах усовершенствования прибора его технические характеристики и внешний вид могут быть изменены без отдельного уведомления.

# Техника безопасности/важные замечания

#### Ą  **ВНИМАНИЕ**

#### **Не прищемите пальцы**

При обращении с педалью экспрессии (стр. 9) будьте осторожны, чтобы не зажать пальцы между движущихся частей. Если прибором пользуется ребенок, необходим постоянный контроль взрослого за ним.

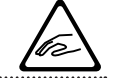

#### **Питание от батарей**

- Перед установкой/извлечением батарей выключите питание прибора и отключите его от других устройств, чтобы не повредить оборудование.
- Срок службы прилагаемых батарей короткий, поскольку они предназначены только для проверки работоспособности прибора.
- Когда батареи разряжены, звук может искажаться, но это не является признаком неисправности. Замените батареи.
- Для автономной работы рекомендуется использование щелочных батарей.

#### **Размещение**

• В зависимости от материала и температуры поверхности, на которой установлен прибор, его резиновые ножки могут изменить ее цвет или испортить поверхность.

#### **Ремонт и данные**

• Помните о том, что при отправке прибора в ремонт данные его внутренней памяти могут быть потеряны. Поэтому предварительно их необходимо сохранить. Во время ремонта инструмента особое внимание уделяется сохранности данных внутренней памяти. Однако возможны ситуации, например, выход из строя схем памяти, в которых этого добиться невозможно. Компания Roland ответственности за сохранность данных внутренней памяти прибора не несет.

#### **Меры предосторожности**

- В результате поломки или несоблюдения правил эксплуатации прибора содержимое его памяти может быть безвозвратно потеряно. Для того чтобы снизить риск потери данных, рекомендуется периодически сохранять содержимое памяти.
- Компания Roland ответственности за сохранность данных не несет.
- Не ударяйте по дисплею и не нажимайте на него.
- Используйте только рекомендуемую педаль экспрессии. Подключение педалей других типов может привести к поломке прибора.
- Не используйте коммутационные кабели, которые содержат резисторы.

#### **Авторские права**

- Несанкционированные запись, распространение, продажа, сдача в прокат, публичное воспроизведение и подобные действия, в целом или частично, любого произведения, авторские права на которое принадлежат третьей стороне, запрещены законом.
- Не используйте прибор в целях нелегального распространения аудиоматериалов или нарушающих авторские права третьей стороны. Производитель за противоправные действия пользователя ответственности не несет.
- Roland, BOSS, BOSS TONE CENTRAL и COSM являются зарегистрированными торговыми марками или торговыми марками Roland Corporation в США и/или других странах.
- MMP (Moore Microprocessor Portfolio) обозначает портфолио патента микропроцессорной архитектуры, разработанной Technology Properties Limited (TPL). Компания Roland получила лицензию на данную технологию у TPL Group.
- ASIO является торговой маркой и программным обеспечением Steinberg Media Technologies GmbH.
- Прибор содержит встроенный программный код eCROS на платформе eSOL Co.,Ltd. eCROS является торговой маркой eSOL Co., Ltd. в Японии.
- Названия всех компаний и изделий, упоминаемые в этом документе, являются торговыми марками или зарегистрированными торговыми марками соответствующих владельцев.

 $\epsilon$ 

Данное изделие соответствует требованиям директивы ЕМС от 2004/108/ЕС.

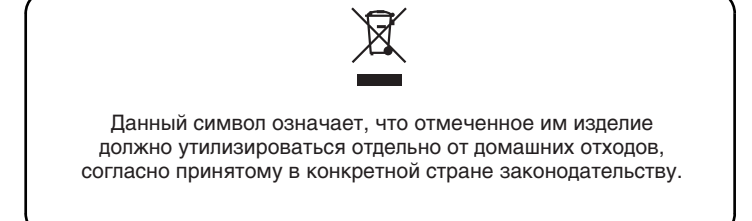

# Информация

При необходимости ремонта обращайтесь в техцентр Roland по адресу:

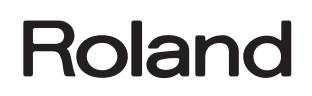

# **Roland Music**

Дорожная ул., д. 3, корп.6 117 545 Москва, Россия Тел: (495) 981-4964

Для стран Европы

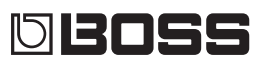